## Città di Vibo Valentia

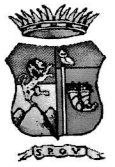

Prot $\frac{56725}{125}$ del 6 dicembre 2019

All'Amministrazione Provinciale di Vibo Valentia **S.U.A. Sede** 

Oggetto: riscontro quesito Report sinistri RCT-

In merito al quesito in oggetto si comunica che per come attestato dal competente Ufficio con nota prot. 56411/2019 dal 2011 ad oggi vi sono state n. 2 richieste risarcitorie connesse a sinistri mortali avvenuti nella rete viaria cittadina.

L'Istruttore direttivo Dr. Sebastian Tramontana Il Comandante della Polizia municipale Dr. Filippo Nesci

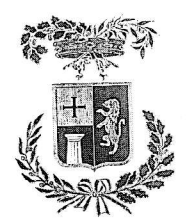

PROVINCIA DI VIBO VALENTIA Vio Cesore Pqvese - 89900 Vibo Volentio PEC: sua.provinciavibovalentia@asmepec.it Microstruttura n. 3 - Servizio 2 - STAZIONE UNICA APPALTANTE

Prot. n.

lì,

OGGETTO: Bando di gara n. 67/2019 – Procedura telematica **Gara0927** - per l'affidamento dei servizi<br>- OGGETTO: Bando di gara n. 67/2019 – Procedura telematica Gara0927 - per l'affidamento 1/2/2020 OGGETTO: Bando di gara n. 67/2019 – Procedura telemanca Galaosz.<br>assicurativi relativi a rami di rischio vari del Comune di Vibo Valentia (periodo presunto 1/2/2020 - $31/1/2022$ ).

## CHIARIMENTI/ AVVISO N' <sup>I</sup>

procedura, chiedo cortese riscontro per i seguenti chiarimenti: relativamente alla

1- riguardo alla cauzione provvisoria' in caso di partecipazione a piit totti, è possibile presentare un'unica indicazione 'sPecifica dei lotti? cauzione *provvisoria* con

- riguardo al DGIJE, si Precisa che il formato elettronico del documento Ministero. Possiamo utilizzare il non è Più accettato dal sito del documento editabile?

## Risposta ai quesiti:

- l Per come indicato nel bando e disciplinare di gara, in caso di partecipazione a più lotti, è possibile<br>I Per come indicato nel bando e disciplinare di gara, indicazione, specifica dei lotti, per un importo presentare un'unica cauzione provvisoria, con indicazione specifica dei lotti, per un importo complessivo o goronzio derivonte dqllq sommo dei singoli importi corrispondenti o quelli per i quoli si partecipa;
- 2- Per la compilazione del DGUE l'operatore economico potrà, in alternativa, utilizzare le seguent opzioni:
	- tramite il sito indicato nel disciplinare di gara  $\frac{\text{http://w}}{\text{http://w}}$ tramite il sito indicato nei aiscipimare di gara <u>imperi</u><br>quindi importare il DGUE caricando quello disponibile fra i documenti di gara in formato xml I sito indicato). Terminata la compilazione, giunti al Quadro Generale, il documento potrà essere scaricato nei formati xml compilazione, giunti al Quadro Generale, il accontento politiciano.<br>E/o pdf e inserito, firmato digitalmente (formati: PZM,TSD,PDF,XML),<br>Le portale appalti; nello corrispondente sezione della "documentazione richiesta ai concorrenti" del portale appalti;
	- utilizzare un documento editabile ed inserirlo, firmato digitalmente (formati: P7M,TSD,PDF,XML), nella corrispondente sezione della "documentazione richiesta ai concorrenti" del portale appalti.

where the contract of the contract of the contract of the contract of the contract of the contract of the contract of the contract of the contract of the contract of the contract of the contract of the contract of the con

IL RESPONSABILE UNICO DEL PROCEDIMENTO DEL COMUNE DIVIBO VALENTIA Dott. Flippp Nesci